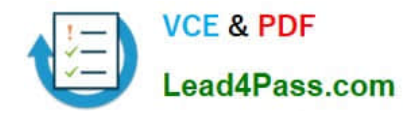

**AZ-204Q&As**

Developing Solutions for Microsoft Azure

## **Pass Microsoft AZ-204 Exam with 100% Guarantee**

Free Download Real Questions & Answers **PDF** and **VCE** file from:

**https://www.lead4pass.com/az-204.html**

100% Passing Guarantee 100% Money Back Assurance

Following Questions and Answers are all new published by Microsoft Official Exam Center

**C** Instant Download After Purchase

- **83 100% Money Back Guarantee**
- 365 Days Free Update
- 800,000+ Satisfied Customers

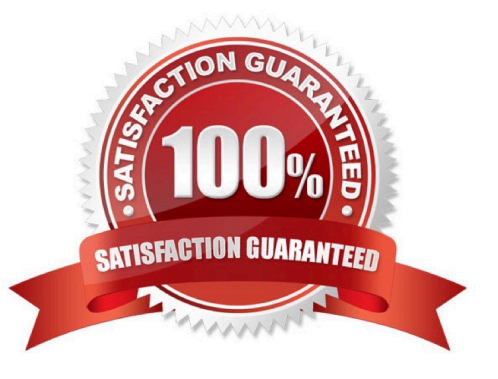

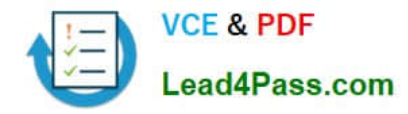

#### **QUESTION 1**

#### HOTSPOT

A company is developing a gaming platform. Users can join teams to play online and see leaderboards that include player statistics. The solution includes an entity named Team.

You plan to implement an Azure Redis Cache instance to improve the efficiency of data operations for entities that rarely change.

You need to invalidate the cache when team data is changed.

How should you complete the code? To answer, select the appropriate options in the answer area.

NOTE: Each correct selection is worth one point.

Hot Area:

## **Answer Area**

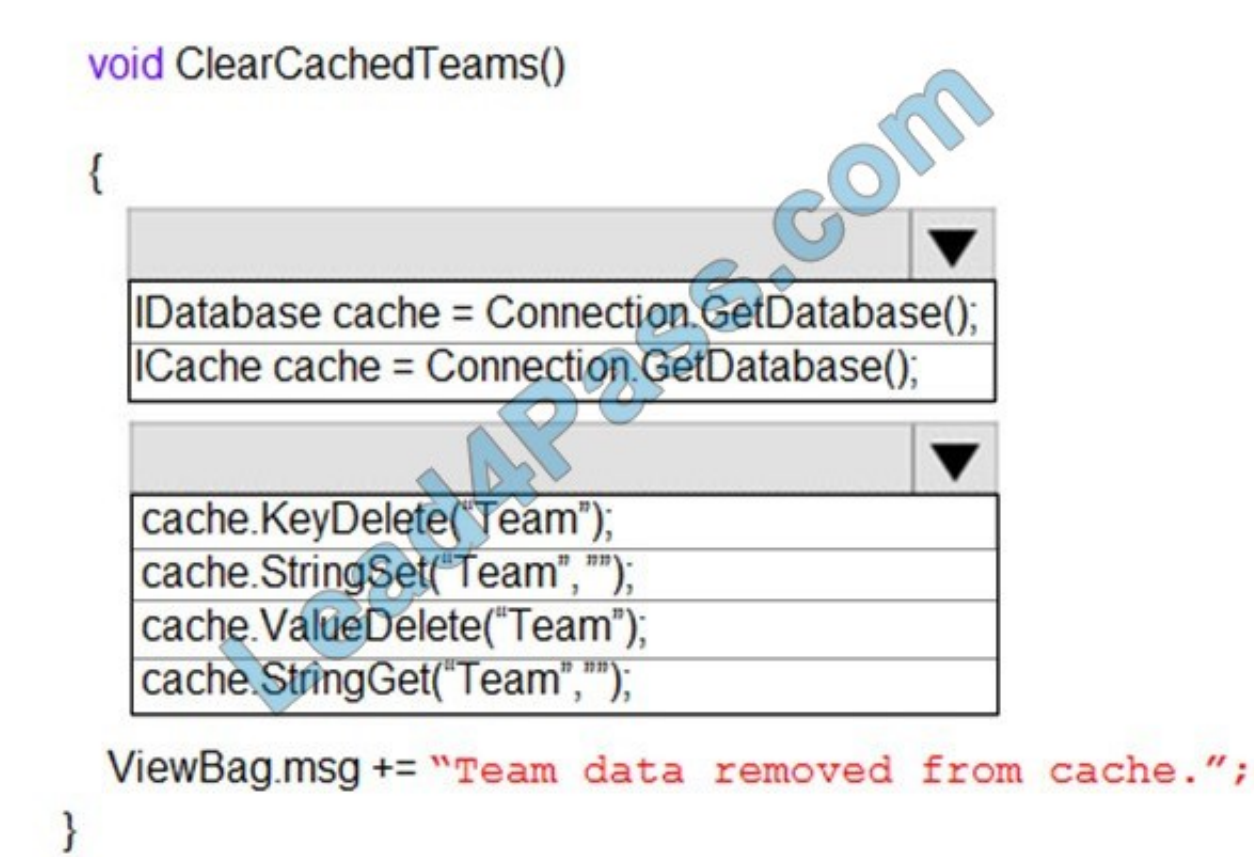

Correct Answer:

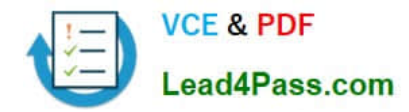

### **Answer Area**

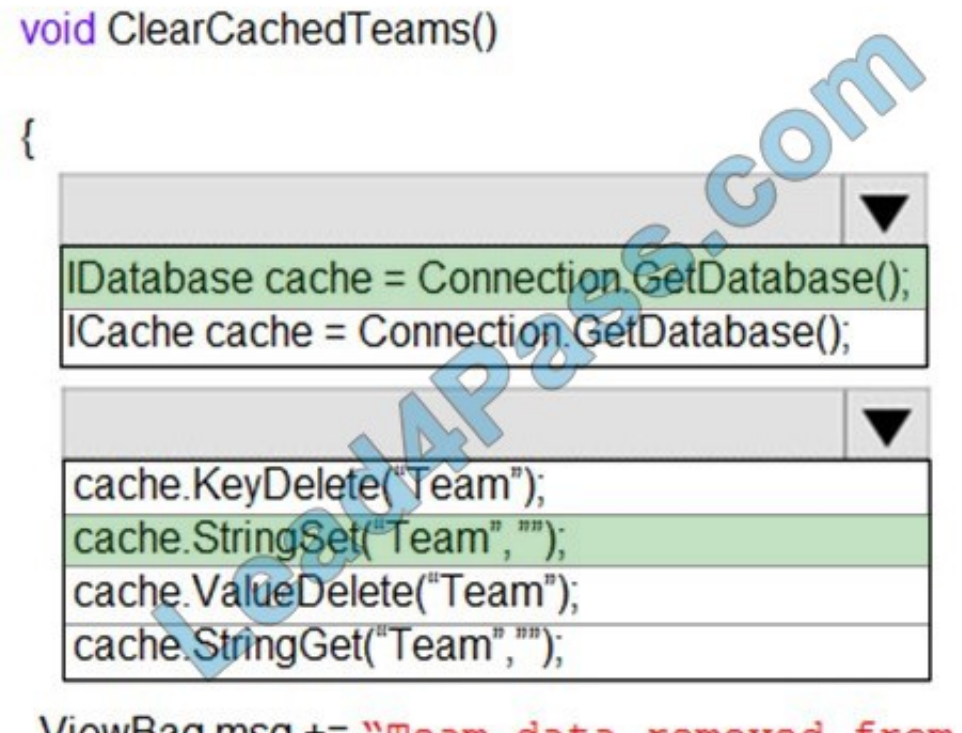

ViewBag.msg += "Team data removed from cache.";

Box 1: IDatabase cache = connection.GetDatabase();

Connection refers to a previously configured ConnectionMultiplexer.

Box 2: cache.StringSet("teams",")

To specify the expiration of an item in the cache, use the TimeSpan parameter of StringSet.

cache.StringSet("key1", "value1", TimeSpan.FromMinutes(90));

Reference:

https://azure.microsoft.com/sv-se/blog/lap-around-azure-redis-cache-preview/

https://docs.microsoft.com/en-us/cli/azure/webapp/config/container

#### **QUESTION 2**

#### HOTSPOT

A company is developing a Java web app. The web app code is hosted in a GitHub repository located at https://github.com/Contoso/webapp.

The web app must be evaluated before it is moved to production. You must deploy the initial code release to a

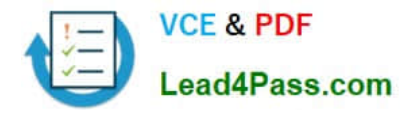

deployment slot named staging.

You need to create the web app and deploy the code.

gitrepo-https://github.com/Contoso/webapp

How should you complete the commands? To answer, select the appropriate options in the answer area.

NOTE: Each correct selection is worth one point.

Hot Area:

#### **Answer Area**

webappname=businesswebapp resourcegroupname=BusinessAppResourceGroup  $az$ create --location centralus - -name \$resourcegroupname create --name \$webappname - -resource-group \$resourcegroupname group  $-$ sku  $s3$ webapp create --name \$webappname - -resource-group \$resourcegroupname appservice plan  $\backslash$  - -plan \$webappname webapp deployment slot create --name \$webappname - -resource-group \$resourcegroupname webapp deployment source  $\backslash$  - -slot staging name \$webappname config resource group \$resourcegroupname  $dZ$ v  $\backslash$  - -slot staging - -repo-url group \$gitrepo - - branch master - - manual-integration webapp appservice plan Procé webapp deployment slot webapp deployment source  $az$ group webapp appservice plan webapp deployment slot webapp deployment source  $az$ group webapp appservice plan webapp deployment slot webapp deployment source  $az$ group webapp appservice plan webapp deployment slot webapp deployment source

Correct Answer:

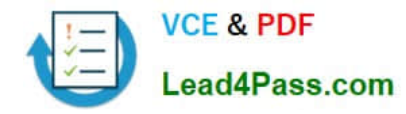

#### **Answer Area**

gitrepo-https://github.com/Contoso/webapp webappname=businesswebapp resourcegroupname=BusinessAppResourceGroup  $az$ create --location centralus - -name \$resourcegroupname create --name \$webappname - -resource-group \$resourcegroupname group  $-$ sku  $S3$ webapp create --name \$webappname - -resource-group \$resourcegroupname appservice plan \ - -plan \$webappname webapp deployment slot create --name \$webappname - -resource-group \$resourcegroupname webapp deployment source  $\backslash$  - -slot staging config name \$webappname resource group \$resourcegroupname  $\overline{a}$ v \ - -slot staging - -repo-url group \$gitrepo - - branch master - - manual-integration webapp Procés appservice plan webapp deployment slot webapp deployment source  $az$ w group webapp appservice plan webapp deployment slot webapp deployment source  $az$ group webapp appservice plan webapp deployment slot webapp deployment source  $az$ group webapp appservice plan webapp deployment slot webapp deployment source Box 1: group

# Create a resource group.

az group create --location westeurope --name myResourceGroup

Box 2: appservice plan

# Create an App Service plan in STANDARD tier (minimum required by deployment slots).

az appservice plan create --name \$webappname --resource-group myResourceGroup --sku S1

Box 3: webapp

# Create a web app.

az webapp create --name \$webappname --resource-group myResourceGroup \

--plan \$webappname

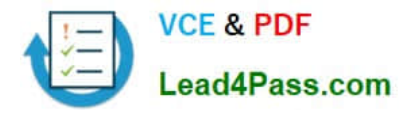

Box 4: webapp deployment slot

#Create a deployment slot with the name "staging".

az webapp deployment slot create --name \$webappname --resource-group myResourceGroup \

--slot staging

Box 5: webapp deployment source

# Deploy sample code to "staging" slot from GitHub.

az webapp deployment source config --name \$webappname --resource-group myResourceGroup \

--slot staging --repo-url \$gitrepo --branch master --manual-integration

References:

https://docs.microsoft.com/en-us/azure/app-service/scripts/cli-deploy-staging-environment

#### **QUESTION 3**

DRAG DROP

You have an application that uses Azure Blob storage.

You need to update the metadata of the blobs.

Which three methods should you use to develop the solution? To answer, move the appropriate methods from the list of methods to the answer area and arrange them in the correct order.

Select and Place:

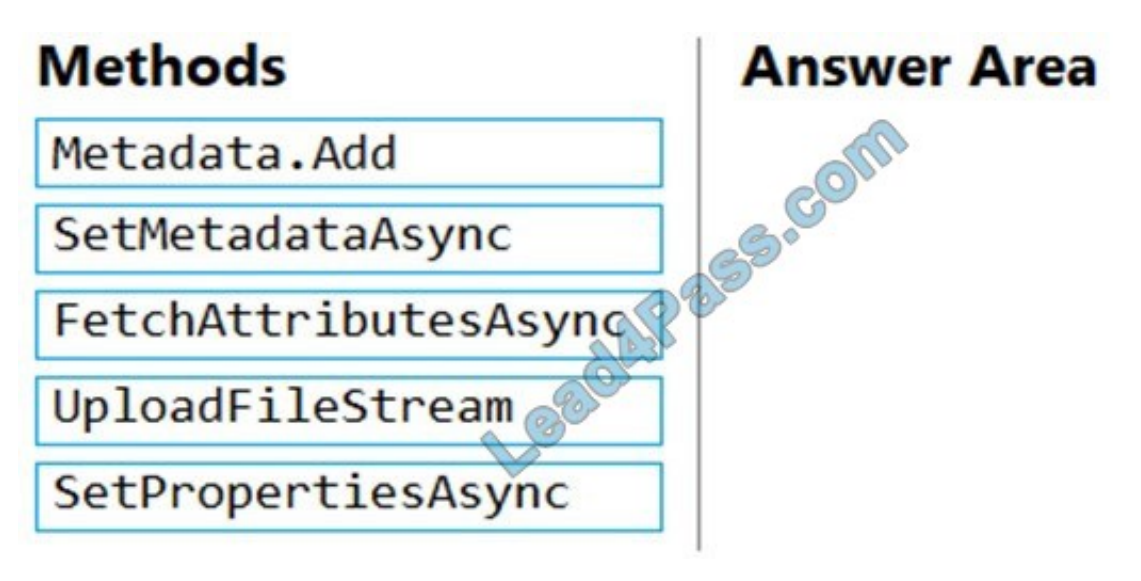

Correct Answer:

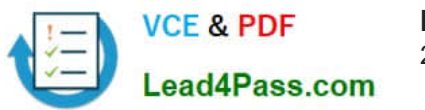

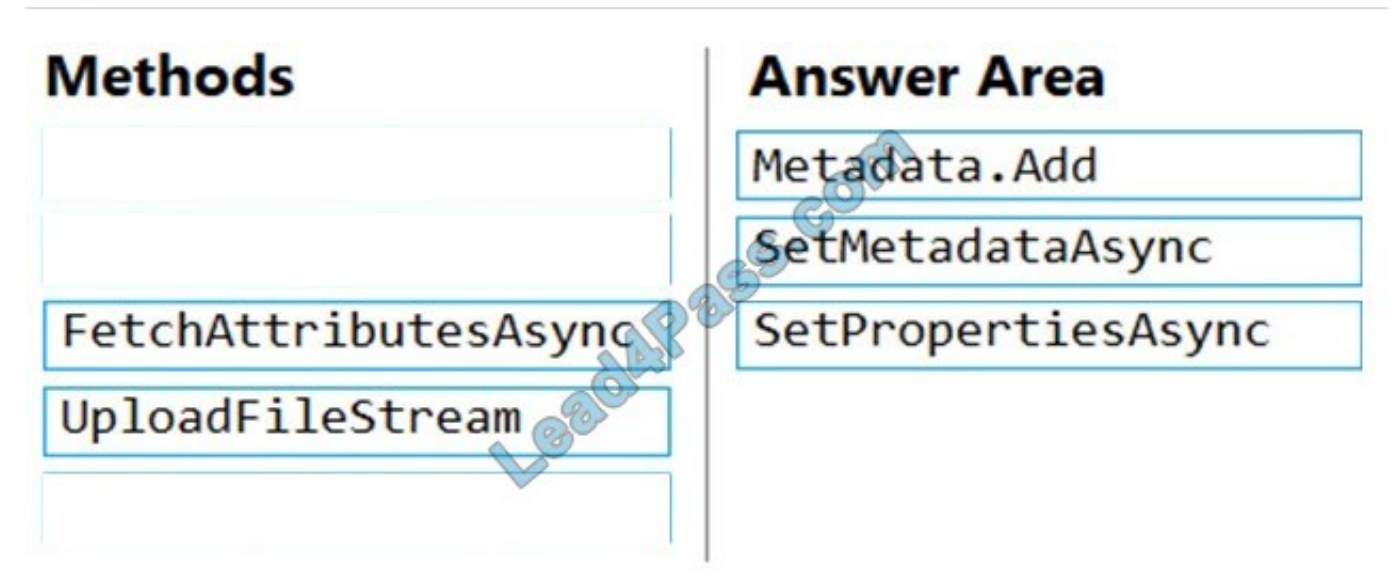

Metadata.Add example: // Add metadata to the dictionary by calling the Add method metadata.Add("docType", "textDocuments");

SetMetadataAsync example: // Set the blob\\'s metadata. await blob.SetMetadataAsync(metadata);

// Set the blob\\'s properties. await blob.SetPropertiesAsync();

Reference: https://docs.microsoft.com/en-us/azure/storage/blobs/storage-blob-properties-metadata

#### **QUESTION 4**

#### DRAG DROP

You have an application that provides weather forecasting data to external partners. You use Azure API Management to publish APIs.

You must change the behavior of the API to meet the following requirements:

1.

Support alternative input parameters

2.

Remove formatting text from responses

3.

Provide additional context to back-end services

Which types of policies should you implement? To answer, drag the policy types to the correct scenarios. Each policy type may be used once, more than once, or not at all. You may need to drag the split bar between panes or scroll to view

content.

NOTE: Each correct selection is worth one point.

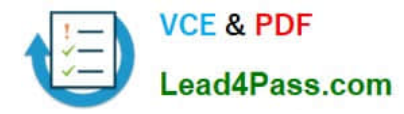

Select and Place:

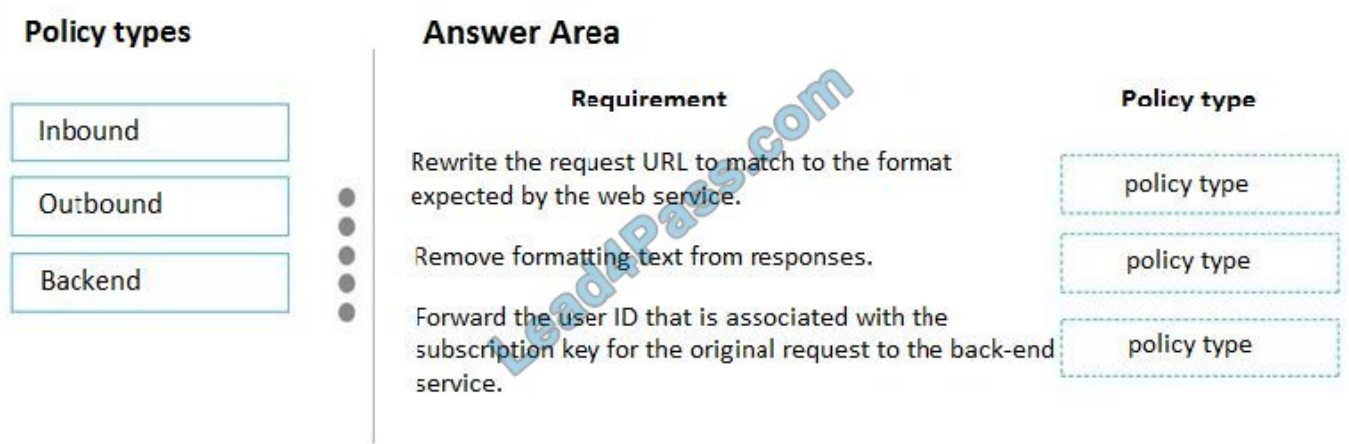

#### Correct Answer:

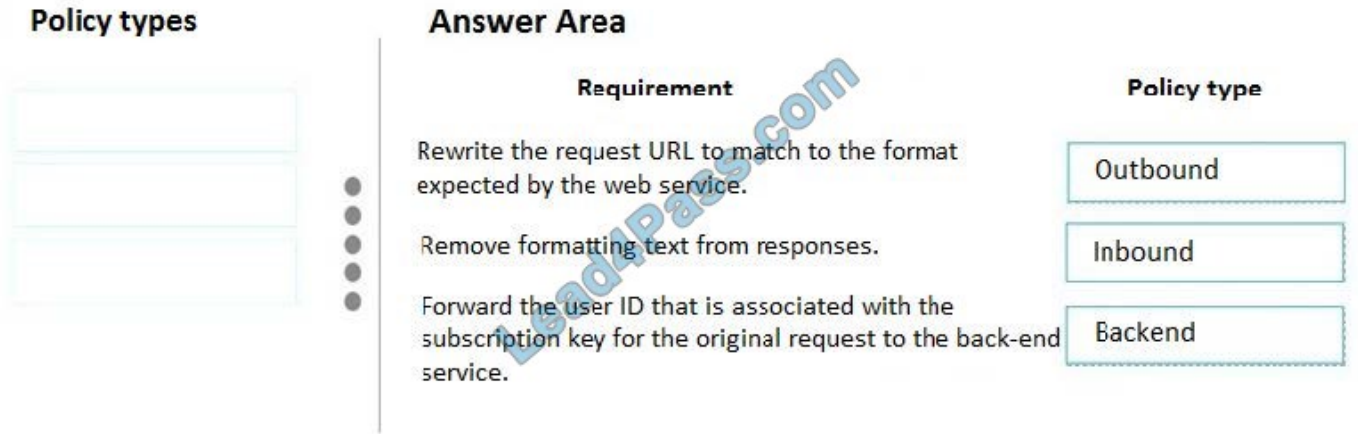

#### **QUESTION 5**

You are preparing to deploy an ASP.NET Core website to an Azure Web App from a GitHub repository. The website includes static content generated by a script.

You plan to use the Azure Web App continuous deployment feature.

You need to run the static generation script before the website starts serving traffic.

What are two possible ways to achieve this goal? Each correct answer presents a complete solution.

NOTE: Each correct selection is worth one point.

A. Create a file named .deployment in the root of the repository that calls a script which generates the static content and deploys the website.

B. Add a PreBuild target in the websites csproj project file that runs the static content generation script.

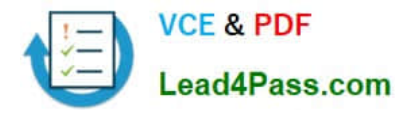

C. Create a file named run.cmd in the folder /run that calls a script which generates the static content and deploys the website.

D. Add the path to the static content generation tool to WEBSITE\_RUN\_FROM\_PACKAGE setting in the host.json file.

Correct Answer: AD

A: To customize your deployment, include a .deployment file in the repository root.

You just need to add a file to the root of your repository with the name .deployment and the content:

[config]

command = YOUR COMMAND TO RUN FOR DEPLOYMENT

this command can be just running a script (batch file) that has all that is required for your deployment, like copying files from the repository to the web root directory for example.

D: In Azure, you can run your functions directly from a deployment package file in your function app. The other option is to deploy your files in the d:\home\site\wwwroot directory of your function app (see A above).

To enable your function app to run from a package, you just add a WEBSITE\_RUN\_FROM\_PACKAGE setting to your function app settings.

Note: The host.json metadata file contains global configuration options that affect all functions for a function app.

References:

https://github.com/projectkudu/kudu/wiki/Custom-Deployment-Script

https://docs.microsoft.com/bs-latn-ba/azure/azure-functions/run-functions-from-deployment-package

#### **QUESTION 6**

DRAG DROP

You are developing a software solution for an autonomous transportation system. The solution uses large data sets and Azure Batch processing to simulate navigation sets for entire fleets of vehicles.

You need to create compute nodes for the solution on Azure Batch.

What should you do?

Put the actions in the correct order.

Select and Place:

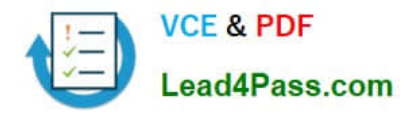

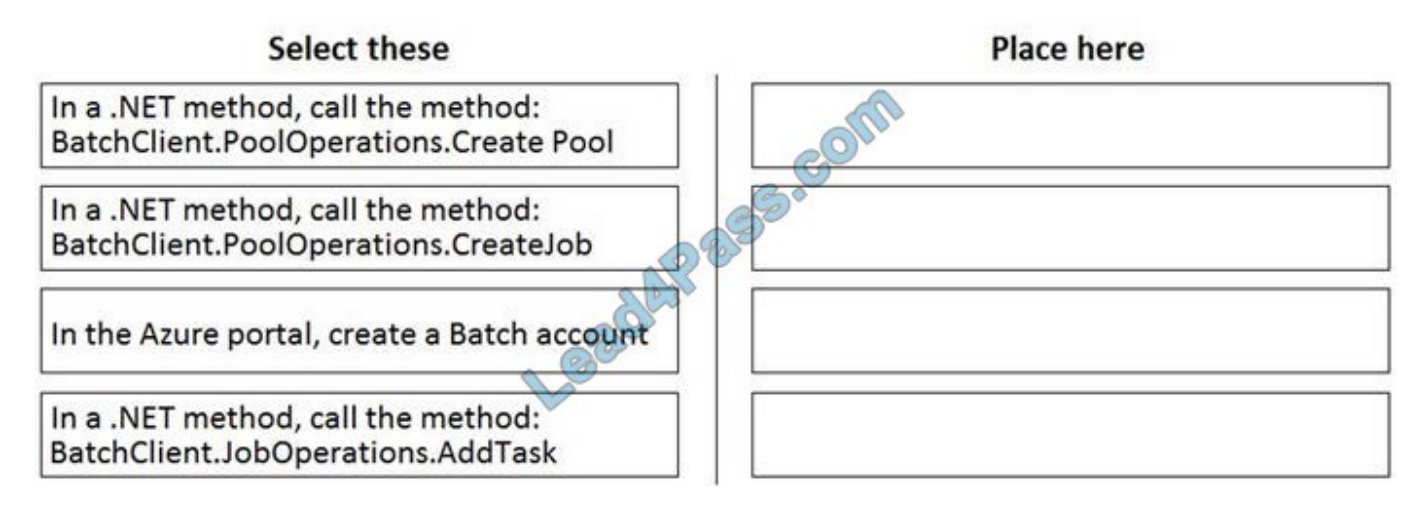

Correct Answer:

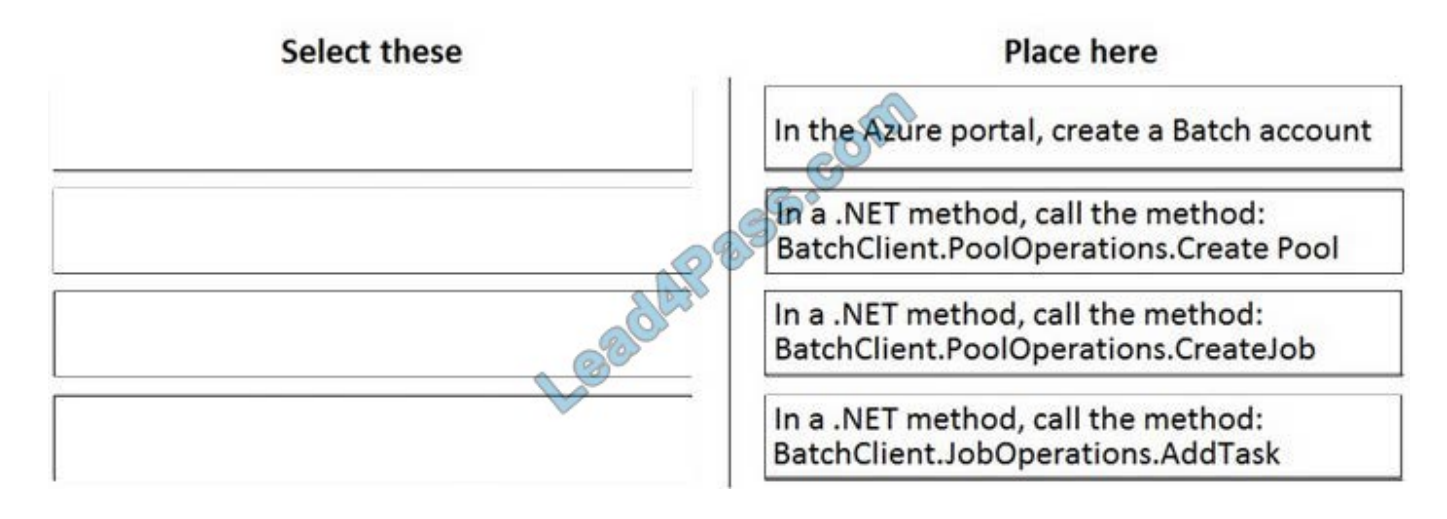

#### **QUESTION 7**

Note: This question is part of a series of questions that present the same scenario. Each question in the series contains a unique solution. Determine whether the solution meets the stated goals.

You are developing and deploying several ASP.NET web applications to Azure App Service. You plan to save session state information and HTML output. You must use a storage mechanism with the following requirements:

1.

Share session state across all ASP.NET web applications.

2.

Support controlled, concurrent access to the same session state data for multiple readers and a single writer.

3.

Save full HTTP responses for concurrent requests.

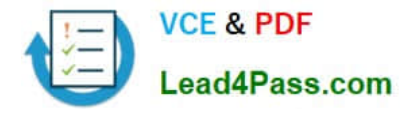

You need to store the information.

Proposed Solution: Deploy and configure Azure Cache for Redis. Update the web applications.

Does the solution meet the goal?

A. Yes

B. No

Correct Answer: A

The session state provider for Azure Cache for Redis enables you to share session information between different instances of an ASP.NET web application.

The same connection can be used by multiple concurrent threads.

Redis supports both read and write operations.

The output cache provider for Azure Cache for Redis enables you to save the HTTP responses generated by an ASP.NET web application.

Note: Using the Azure portal, you can also configure the eviction policy of the cache, and control access to the cache by adding users to the roles provided. These roles, which define the operations that members can perform, include Owner,

Contributor, and Reader. For example, members of the Owner role have complete control over the cache (including security) and its contents, members of the Contributor role can read and write information in the cache, and members of the

Reader role can only retrieve data from the cache.

Reference: https://docs.microsoft.com/en-us/azure/architecture/best-practices/caching

#### **QUESTION 8**

#### DRAG DROP

You need to correct the corporate website error.

Which four actions should you recommend be performed in sequence? To answer, move the appropriate actions from the list of actions to the answer area and arrange them in the correct order.

Select and Place:

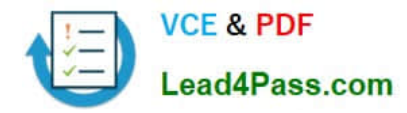

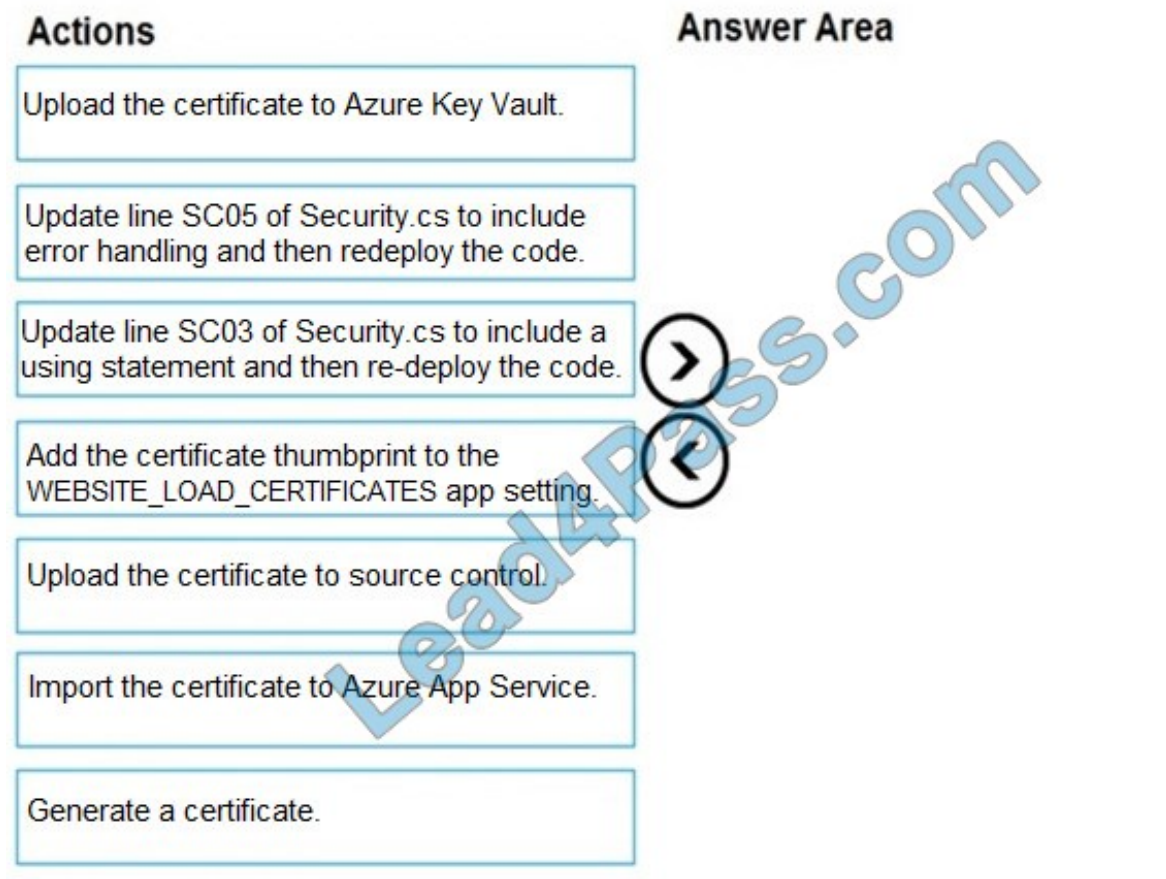

Correct Answer:

T

L

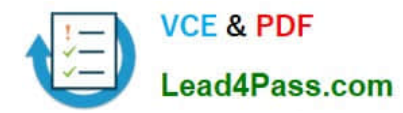

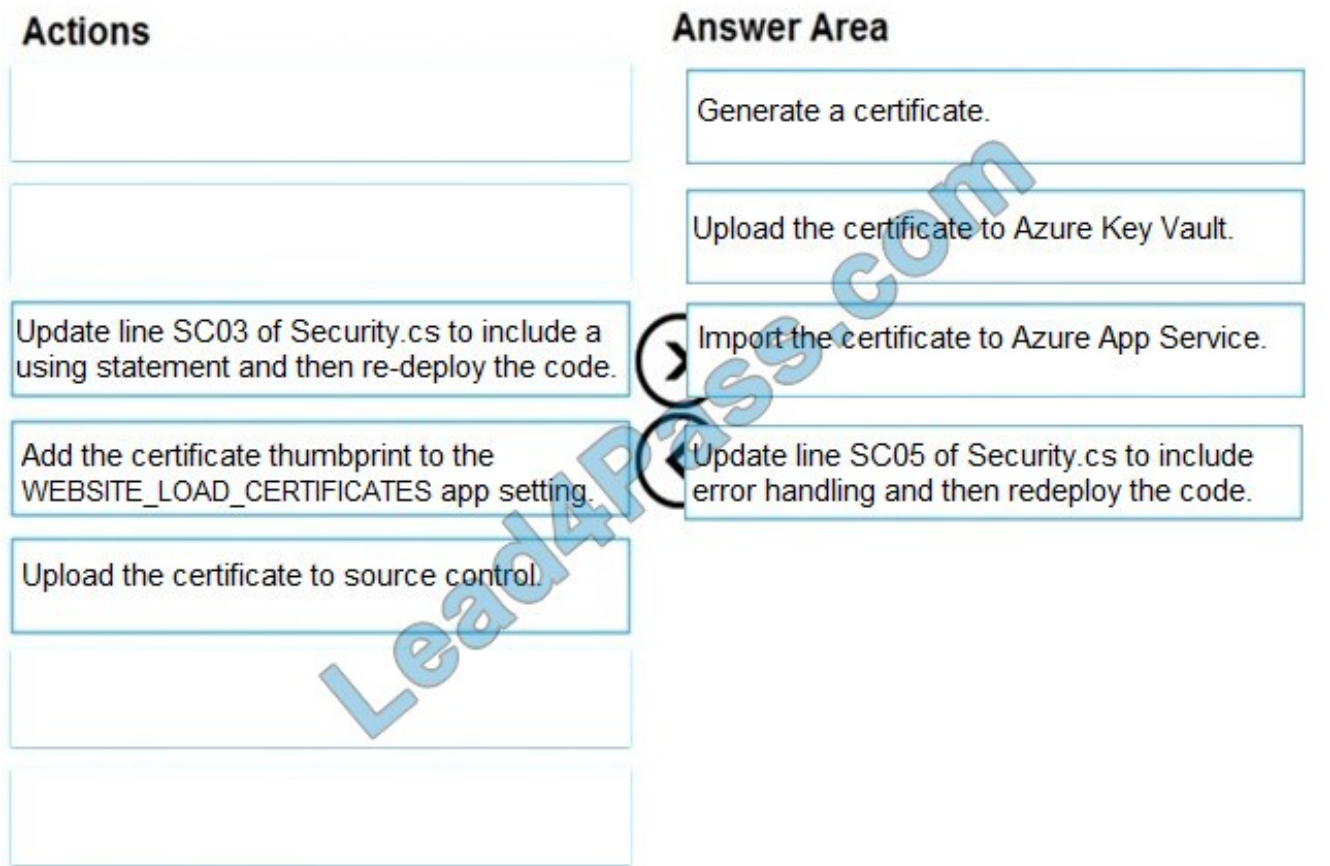

Scenario: Corporate website

While testing the site, the following error message displays:

CryptographicException: The system cannot find the file specified.

Step 1: Generate a certificate

Step 2: Upload the certificate to Azure Key Vault Scenario: All SSL certificates and credentials must be stored in Azure Key Vault. Step 3: Import the certificate to Azure App Service Step 4: Update line SCO5 of Security.cs to include error handling and then redeploy the code Reference:

https://docs.microsoft.com/en-us/azure/app-service/configure-ssl-certificate

#### **QUESTION 9**

#### DRAG DROP

Your company has several websites that use a company logo image. You use Azure Content Delivery Network (CDN) to store the static image.

You need to determine the correct process of how the CDN and the Point of Presence (POP) server will distribute the image and list the items in the correct order.

In which order do the actions occur? To answer, move all actions from the list of actions to the answer area and arrange them in the correct order.

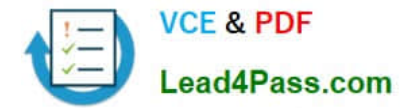

#### Select and Place:

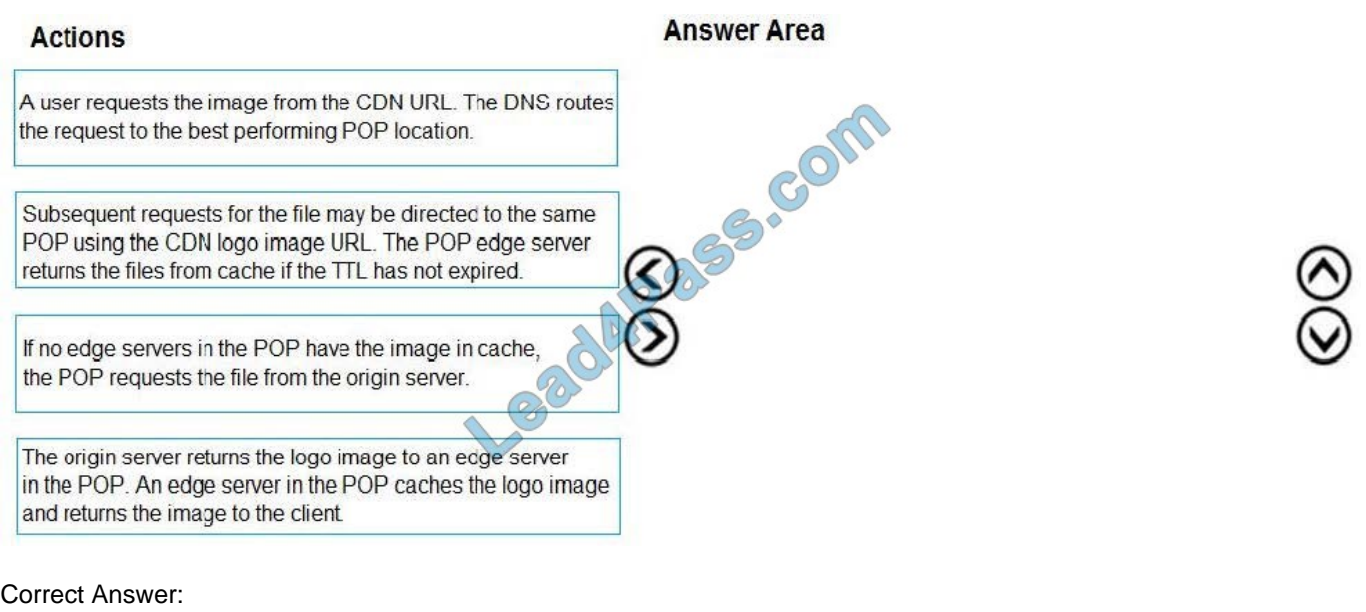

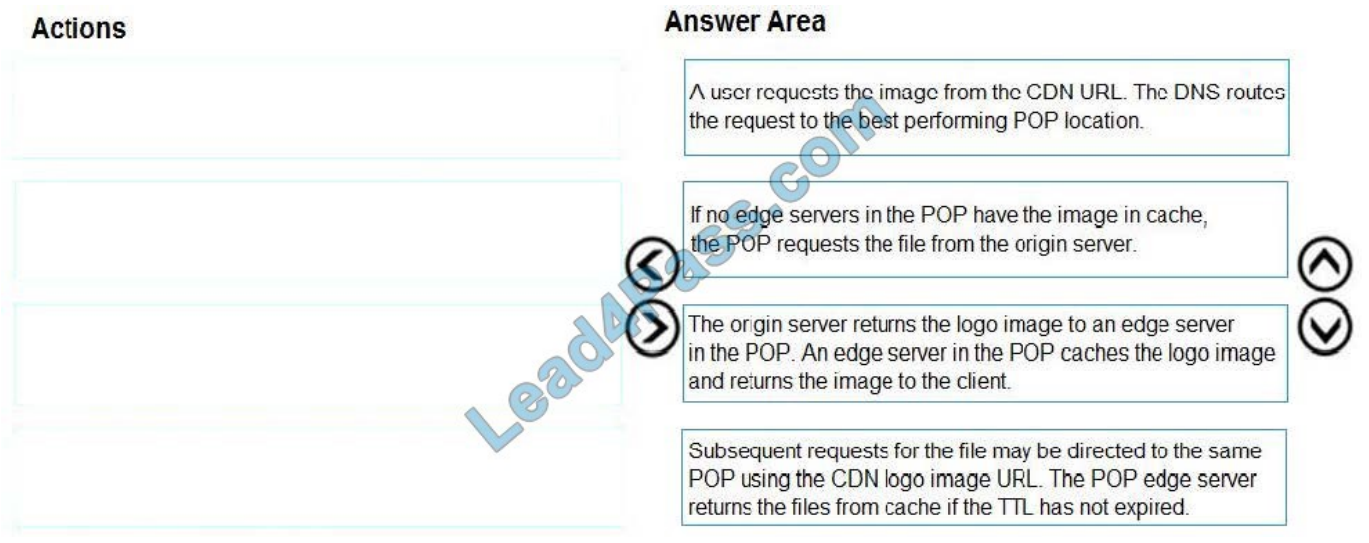

Step 1: A user requests the image..

A user requests a file (also called an asset) by using a URL with a special domain name, such as .azureedge.net. This name can be an endpoint hostname or a custom domain. The DNS routes the request to the best

performing POP location, which is usually the POP that is geographically closest to the user.

Step 2: If no edge servers in the POP have the..

If no edge servers in the POP have the file in their cache, the POP requests the file from the origin server. The origin server can be an Azure Web App, Azure Cloud Service, Azure Storage account, or any publicly accessible web server.

Step 3: The origin server returns the..

The origin server returns the file to an edge server in the POP.

An edge server in the POP caches the file and returns the file to the original requestor (Alice). The file remains cached

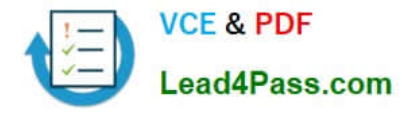

on the edge server in the POP until the time-to-live (TTL) specified by its HTTP headers expires. If the origin server didn\\'t

specify a TTL, the default TTL is seven days.

Step 4: Subsequent requests for..

Additional users can then request the same file by using the same URL that the original user used, and can also be directed to the same POP.

If the TTL for the file hasn\\'t expired, the POP edge server returns the file directly from the cache. This process results in a faster, more responsive user experience.

Reference:

https://docs.microsoft.com/en-us/azure/cdn/cdn-overview

#### **QUESTION 10**

#### HOTSPOT

You are developing an app that manages users for a video game. You plan to store the region, email address, and phone number for the player. Some players may not have a phone number. The player\\'s region will be used to loadbalance

data.

Data for the app must be stored in Azure Table Storage.

You need to develop code to retrieve data for an individual player.

How should you complete the code? To answer, select the appropriate options in the answer area.

NOTE: Each correct selection is worth one point.

Hot Area:

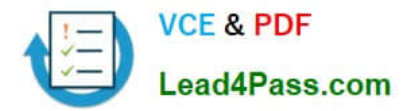

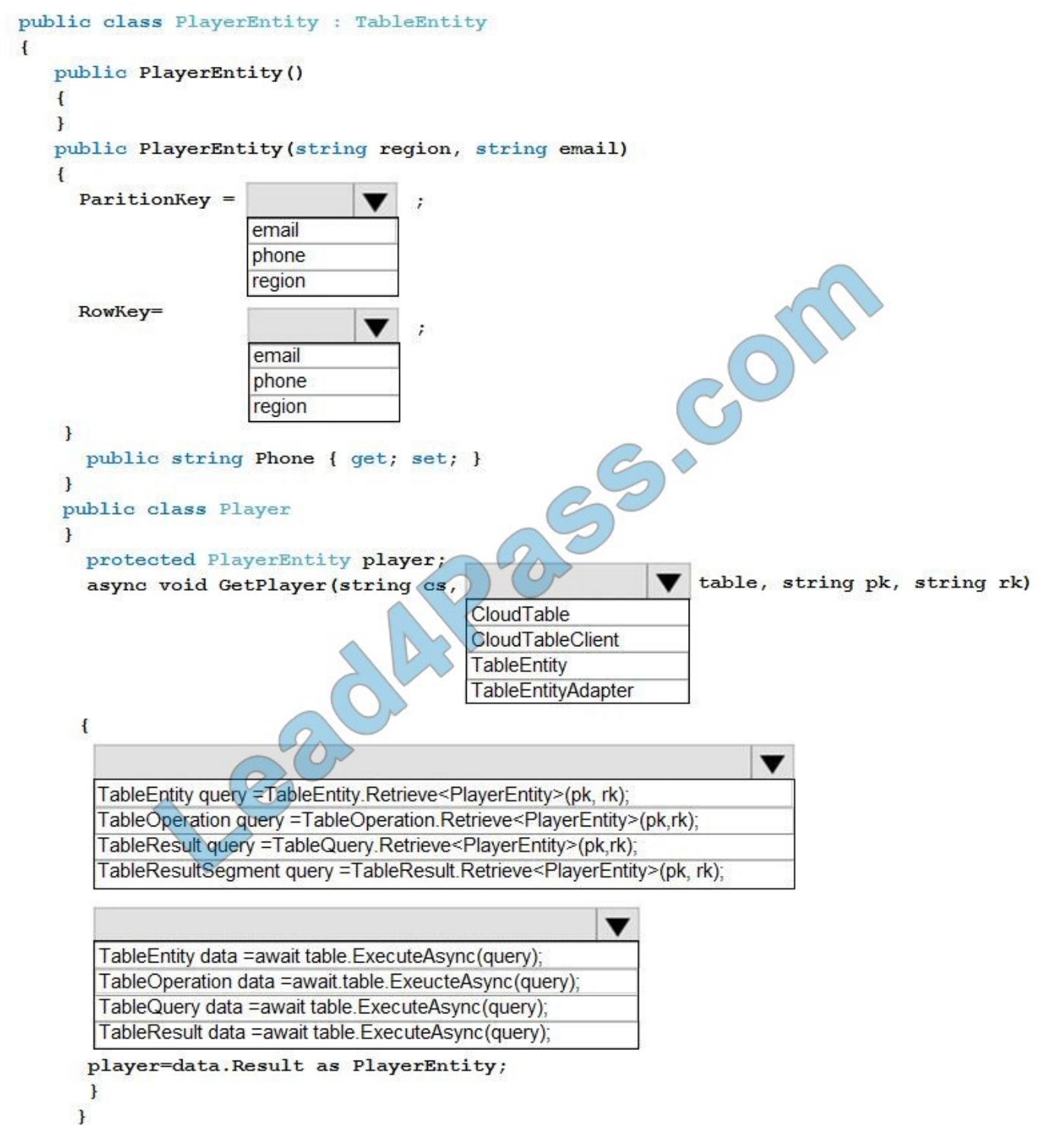

Correct Answer:

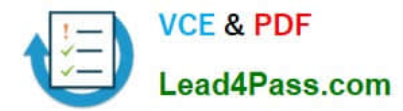

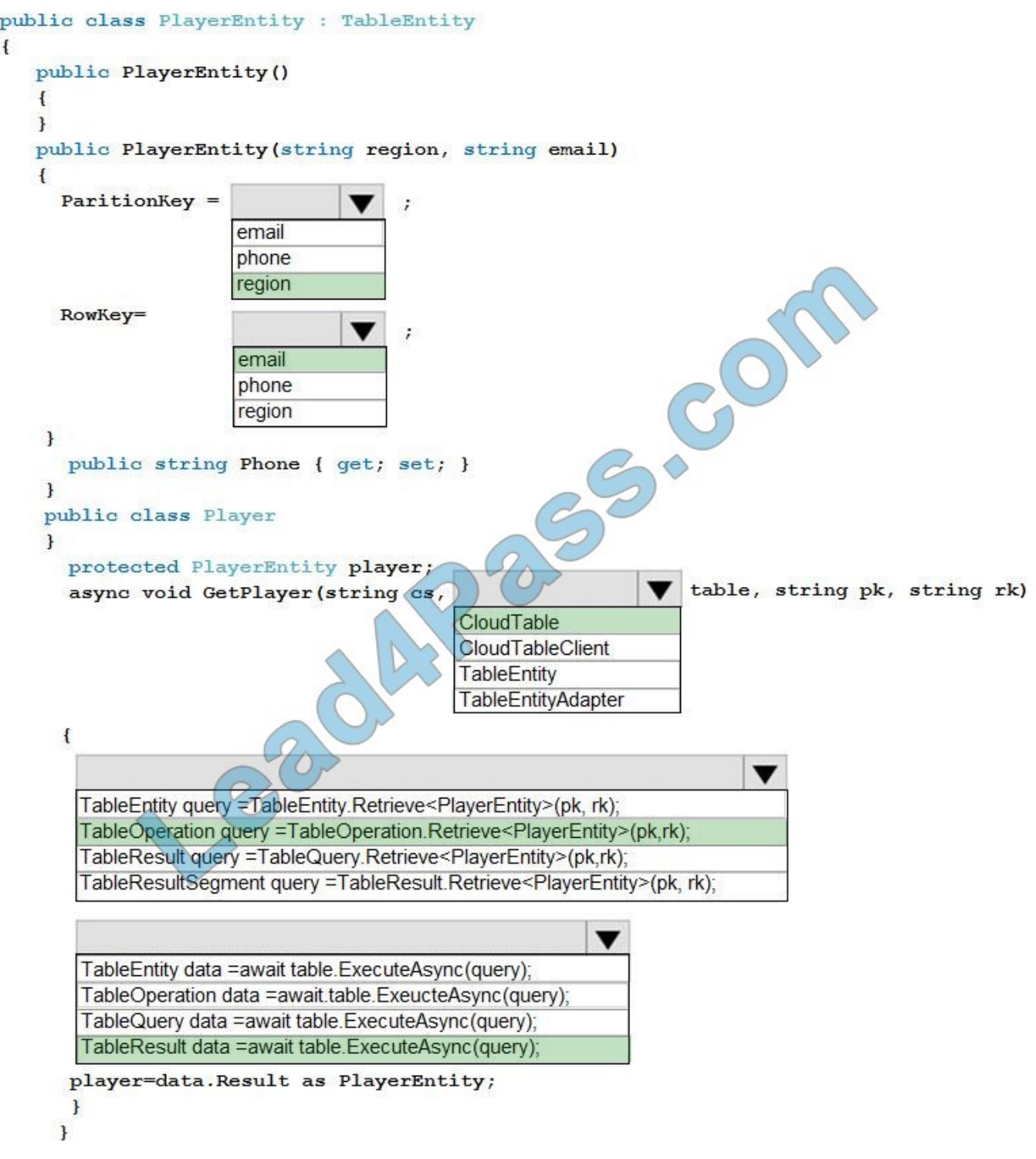

#### Box 1: region

The player\\'s region will be used to load-balance data.

Choosing the PartitionKey.

The core of any table\\'s design is based on its scalability, the queries used to access it, and storage operation requirements. The PartitionKey values you choose will dictate how a table will be partitioned and the type of queries that can be

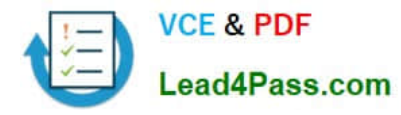

used. Storage operations, in particular inserts, can also affect your choice of PartitionKey values.

Box 2: email

Not phone number some players may not have a phone number.

Box 3: CloudTable

Box 4 : TableOperation query =..

Box 5: TableResult

References:

https://docs.microsoft.com/en-us/rest/api/storageservices/designing-a-scalable-partitioning-strategy-for-azure-tablestorage

#### **QUESTION 11**

You are creating a hazard notification system that has a single signaling server which triggers audio and visual alarms to start and stop.

You implement Azure Service Bus to publish alarms. Each alarm controller uses Azure Service Bus to receive alarm signals as part of a transaction. Alarm events must be recorded for audit purposes. Each transaction record must include

information about the alarm type that was activated.

You need to implement a reply trail auditing solution.

Which two actions should you perform? Each correct answer resents part of the solution.

NOTE: Each correct selection is worth one point.

- A. Assign the value of the hazard message SessionID property to the ReplyToSessionId property.
- B. Assign the value of the hazard message MessageId property to the DevileryCount property.
- C. Assign the value of the hazard message SessionID property to the SequenceNumber property.
- D. Assign the value of the hazard message MessageId property to the CorrelationId property.
- E. Assign the value of the hazard message SequenceNumber property to the DeliveryCount property.
- F. Assign the value of the hazard message MessageId property to the SequenceNumber property.

Correct Answer: AD

D: CorrelationId: Enables an application to specify a context for the message for the purposes of correlation; for example, reflecting the MessageId of a message that is being replied to.

A: ReplyToSessionId: This value augments the ReplyTo information and specifies which SessionId should be set for the reply when sent to the reply entity.

Incorrect Answers:

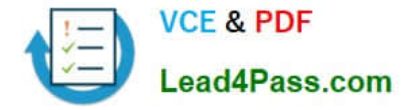

#### B, E: DeliveryCount

Number of deliveries that have been attempted for this message. The count is incremented when a message lock expires, or the message is explicitly abandoned by the receiver. This property is read-only.

#### C, E: SequenceNumber

The sequence number is a unique 64-bit integer assigned to a message as it is accepted and stored by the broker and functions as its true identifier. For partitioned entities, the topmost 16 bits reflect the partition identifier. Sequence numbers

monotonically increase and are gapless. They roll over to 0 when the 48-64 bit range is exhausted. This property is readonly.

Reference: https://docs.microsoft.com/en-us/azure/service-bus-messaging/service-bus-messages-payloads

#### **QUESTION 12**

You must implement Application Insights instrumentation capabilities utilizing the Azure Mobile Apps SDK to provide meaningful analysis of user interactions with a molbile app.

You need to capture the data required to implement the Usage Analytics feature of Application Insights.

Which three data values should you capture? Each correct answer presents part of the solution.

NOTE: Each correct selection is worth one point.

- A. Trace
- B. Session Id
- C. Exception
- D. User Id
- E. Events

Correct Answer: ADE

Application Insights is a service for monitoring the performance and usage of your apps. This module allows you to send telemetry of various kinds (events, traces, etc.) to the Application Insights service where your data can be visualized in the Azure Portal.

Application Insights manages the ID of a session for you.

References: https://github.com/microsoft/ApplicationInsights-Android

#### **QUESTION 13**

You are building a website that uses Azure Blob storage for data storage. You configure Azure Blob storage lifecycle to move all blobs to the archive tier after 30 days.

Customers have requested a service-level agreement (SLA) for viewing data older than 30 days.

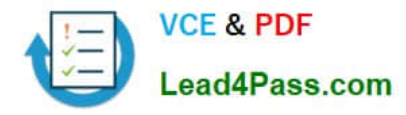

You need to document the minimum SLA for data recovery.

Which SLA should you use?

- A. at least two days
- B. between one and 15 hours
- C. at least one day
- D. between zero and 60 minutes

Correct Answer: B

The archive access tier has the lowest storage cost. But it has higher data retrieval costs compared to the hot and cool tiers. Data in the archive tier can take several hours to retrieve depending on the priority of the rehydration. For small objects, a high priority rehydrate may retrieve the object from archive in under 1 hour.

Reference: https://docs.microsoft.com/en-us/azure/storage/blobs/storage-blob-storage-tiers?tabs=azure-portal

[AZ-204 PDF Dumps](https://www.lead4pass.com/az-204.html) [AZ-204 VCE Dumps](https://www.lead4pass.com/az-204.html) [AZ-204 Braindumps](https://www.lead4pass.com/az-204.html)

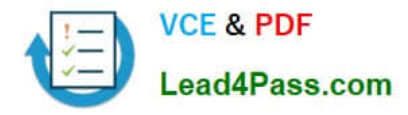

To Read the Whole Q&As, please purchase the Complete Version from Our website.

# **Try our product !**

100% Guaranteed Success 100% Money Back Guarantee 365 Days Free Update Instant Download After Purchase 24x7 Customer Support Average 99.9% Success Rate More than 800,000 Satisfied Customers Worldwide Multi-Platform capabilities - Windows, Mac, Android, iPhone, iPod, iPad, Kindle

We provide exam PDF and VCE of Cisco, Microsoft, IBM, CompTIA, Oracle and other IT Certifications. You can view Vendor list of All Certification Exams offered:

#### https://www.lead4pass.com/allproducts

### **Need Help**

Please provide as much detail as possible so we can best assist you. To update a previously submitted ticket:

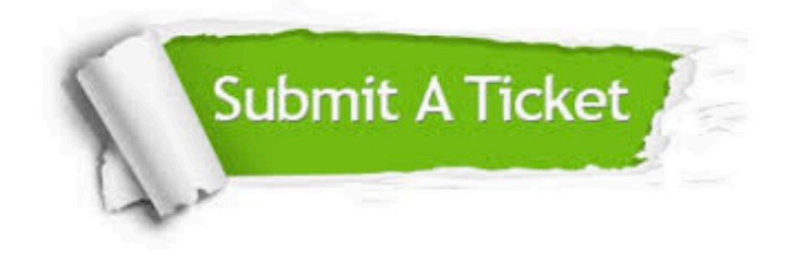

#### **One Year Free Update**

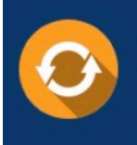

Free update is available within One Year after your purchase. After One Year, you will get 50% discounts for updating. And we are proud to .<br>poast a 24/7 efficient Customer Support system via Email

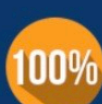

**Money Back Guarantee** To ensure that you are spending on

quality products, we provide 100% money back guarantee for 30 days from the date of purchase

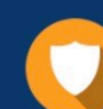

#### **Security & Privacy**

We respect customer privacy. We use McAfee's security service to provide you with utmost security for vour personal information & peace of mind.

Any charges made through this site will appear as Global Simulators Limited. All trademarks are the property of their respective owners. Copyright © lead4pass, All Rights Reserved.